## ليوحت عم ايئاقلت NAM AnyConnect تيبثت فلمل يصن جمانرب لالخ نم فيرعتلا فلم ةعفدلا Ï

## تايوتحملا

ةمدقملا ةيساسألا تابلطتملا تابلطتملا ةمدختسمل تانوكمل ةيساسأ تامولعم ن يوك<u>تل</u>ا ةعفدلا فلم ءاشنإ AnyConnect ل مدختسملا ةياهن ءارجإ ةيفاضإ تامولعم ةحصلا نم ققحتلا

## ةمدقملا

Cisco AnyConnect NAM ليكو تيبثتال ةبولطملا تاوطخلا لي صفت لياب دنتسمل ا اذه فصي ايلحم يعفدلا فلملا ذيفنت كلذ دعب نكميو .(bat.(يعفد فلم ربع تافيصوتلا ليوحت عم .قاطنلا ةعساو رشن ةيلمع يف SCCM مداخ لالخ نم ةزهجألا عيمج ىلع دعب نع وأ ماظنلا ىلع تازايتماو يئاهنلا مدختسملا لعافت بلطتي هنكلو جمانربلا اذه Cisco ISE رفوي نأ نكمي .تىبثتلا

: دئاوفـلا نم ديدعلا مدخي ةعفـدلا فـلمل يصنLا جمانربـلا مادختسإ

- .يكلساللا تافيصوت لك ليوحت ●
- .ةبولطم نكت مل اذإ ةيطمنلا VPN ةدحو ليطعت نكمي ●
- ةعفدلا فالم ذيفننت ل|لخ نم هتفالكتو يوديل| ذيفنتال| تقو ليلقت كنكمي .دحاو نآ يف ةيطمنلا AnyConnect تادحو تيبثتو

# ةيساسألا تابلطتملا

### تابلطتملا

:ةيلاتلا عيضاوملاب ةفرعم كيدل نوكت نأب Cisco يصوت

- . Linux وأ X OS Mac ىلع موعدم ريغ ةكبشلا ىلإ لوصولا ريدم. Windows ليغشتلا ماظن ●
- .AnyConnect مزحل تياباجيم 50 ىندأ دحب نيزخت ةعس ىلع ماظنلا يوتحي نأ بجي ●
- .ةمظنألا يف ليغشتلا ديق (AutoConfig WLAN (WLAN ةمدخ نوكت نأ بجي ●

ادوجوم ةكبشلا ىلإ لوصولI ةرادإل XML نيوكت فـلم ناك اذإ ليوحتـلI متي ال :**ةظحالم** لعفلاب) userConfiguration.xml).

### ةمدختسملا تانوكملا

:ةيلاتلا ةيداملا تانوكملاو جماربلا تارادصإ ىلإ دنتسملا اذه يف ةدراولا تامولعملا دنتست

- 7 Windows ليغشتلا ماظن ●
- AnyConnect 4.6.0.3.049

.ةصاخ ةيلمعم ةئيب يف ةدوجوملI ةزهجألI نم دنتسملI اذه يف ةدراولI تامولعملI ءاشنإ مت تناك اذإ .(يضارتفا) حوسمم نيوكتب دنتسملا اذه يف ةمدختسُملا ةزهجألا عيمج تأدب .رمأ يأل لمتحملا ريثأتلل كمهف نم دكأتف ،ليغشتلا ديق كتكبش

# ةيساسأ تامولعم

نوكت نا ٻجي .اهجارختساو Cisco عقوم نم لـماكـلاب Cisco AnyConnect ةمزح لـيزنت بجي .1 فالم ذيف $\sim$ ت هنم متي يذل عقوملا يف ةدوجوم ةبولطملا configuration.xml و msi تافالم .ةعفدلا

: C:\cisco عقوملا يف تافلملا هذه خسن بجي

AnyConnect-win-4.6.03049-core-vpn-predeploy-k9.msi

AnyConnect-win-4.6.03049-NAM-predeploy-k9.msi

#### configuration.xml

تافلم ضءب ليوحتل ةكبشلا ىلإ لوصولا ةرادإل ةيطمنلا ةدحولا نيوكت نكمي 2. فلم قيسنت ىلإ ثدحألا وأ 7 Windows ليغشتلا ماظن يف ةدوجوملا ةيكلساللا فيرعتلا تاكبش .ةرم لوأل ليمع لا ماظن ىلع ةدحول ا تيبثت دنع ةكبشل! ىلإ لوصولا ريدم فيرعت :اهليوحت نكمي يتلا ريياعملا هذه قباطت يتلا ةيساسألا ةينبلا

- حتف ●
- تباث WEP●
- WPA/WPA2 يصخش
- .GPO ريء ةيلصiل Wi-Fi مدختسم ةكبش تافيصوت ال| ليوحت متي ال •

مسالا سفنب فيصوت ءاشنإ بجي ،WPA2 Enterprise تافيصوتل ةبسنلاب :**ةظحالم** xml.configuration فلم يف ةكبشلا ىلإ لوصولا ريدم تافيصوت ررحم لالخ نم

.لعفلاب كلذب نيمدختسملا مالعإ بجيو تيبثتلا دعب ماظنلا ليغشت ةداعإ متي 3.

## نيوكتلا

### ةعفدلا فلم ءاشنإ

وه xml.configuration ،msi AnyConnect تافلمل ضرتفملا عقوملا نوكي ،دنتسملا اذه يف .ناكملا سفن نم اهذيفنت متي نأ بجي رماوألI كلت عم ةمزحلI فلم وأ رماوألI كلت .C:\cisco

### cisco\:C طوغضملا صرقلا ●

ةدحول| تيبثتب رمأل| اذه موقي .NAM ةدحو تيبثتال ةيساسأل| VPN ةدحو تيبثت مزلي .ةيطمنلا VPN ةدحو ةطالب ءافخإو ةيساسألا VPN ةيطمنلا

#### msiexec /package anyConnect-win-4.6.04054-core-vpn-predeploy-k9.msi /norestart /passive ● PRE\_DEPLOY\_DISABLE\_VPN=1

.ةقي قرد 15 ةل0م ديدحتب رمألI اذه موقي .ةيطمنلI ةدحولI تيبثت لامكإل ةل0م مزلي

#### 15 t/ ةلهملا ●

.فيرعتلا فلم ليوحت نيكمت عم NAM ةدحو تيبثتب رمألا اذه موقي

#### msiexec /i AnyConnect-win-4.6.04054-nam-predeploy-k9.msi PROFILE\_CONVERSION=1 ● /norestart /passive

.ةقي قد 15 ةل0م ديدحتب رمألI اذه موقي .ةيطمنلI ةدحولI تيبثت لامكإل ةل0م مزلي

#### 15 t/ ةلهملا ●

فيرعت فـلم ررحم مادختساب هؤاشنإ مت يذلI configuration.xml فيرعت فـلم رمألI اذه خسني .بولطملا عقوملا ىلإ ،NAM

#### xcopy configuration.xml C:\ProgramData\Cisco\Cisco AnyConnect Secure Mobility ● Client\Network Access Manager\newConfigFiles

ليءغشت لا ةداعإ ءدب نع ملءىو نيبولطمل ليوحتلاو تيبثت لا لامتكا ي لإ رمأل اذه ريشي .نيتقيقد نوضغ يف

 كلمع ظفح ءاجرلا .نيتقيقد نوضغ يف زاهجلا ليغشت ةداعإ متيس echo● نيت قي قد نوضغ يف Windows ليءثشت ماظن ليءثشت ةداعإ ءدبب رمأل اذه موقي

### 120 t- r- ليغشتلا فاقيإ ●

ةيرادإ تازايتماب رماوألI هذه عم ةمزحلI فـلم وأ رماوألI هذه لك ذيفـنت بـجي :**ةظحالم** .بيترتلا سفنبو

### AnyConnect ل مدختسملا ةياهن ءارجإ

زمر رەظي ،زاەجلا ليءغشت ةداعإ دنع زاەجلل ىلع AnyConnect ليمع تيٻثت درجمٻ .1 .ةمئاقلا يف لضفملا SSID فرعمب مدختسملا لصتيو AnyConnect

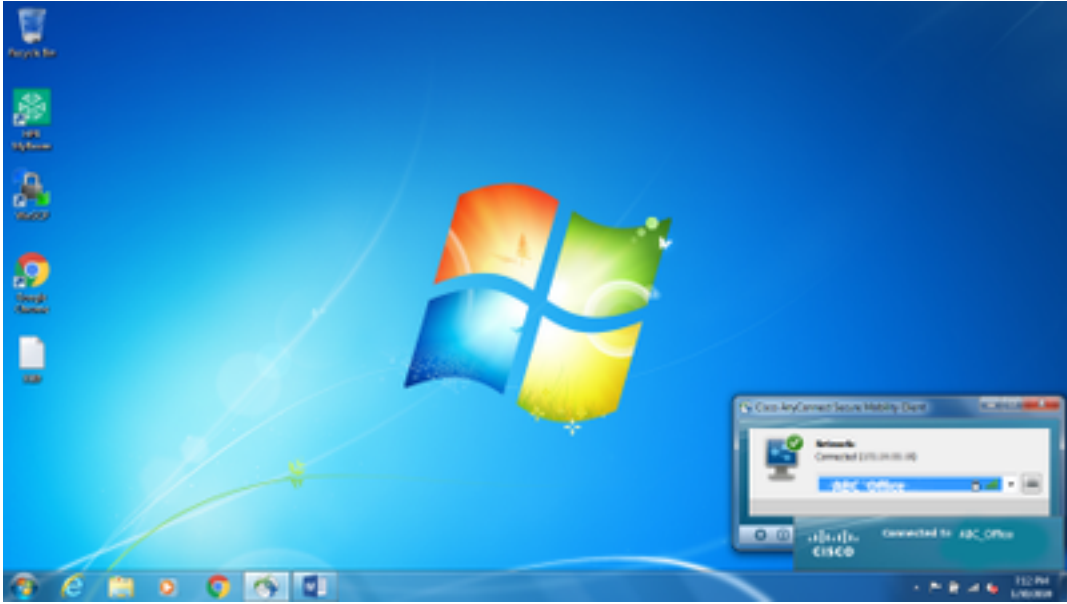

ةهجاو يف ةرفوتملا ةلدسنملا ةمئاقلا نم ىرخألا SSIDs ب لاصتالا ءرملل نكمي 2. .ةيطمنلا NAM AnyConnect ةدحو مدختسم

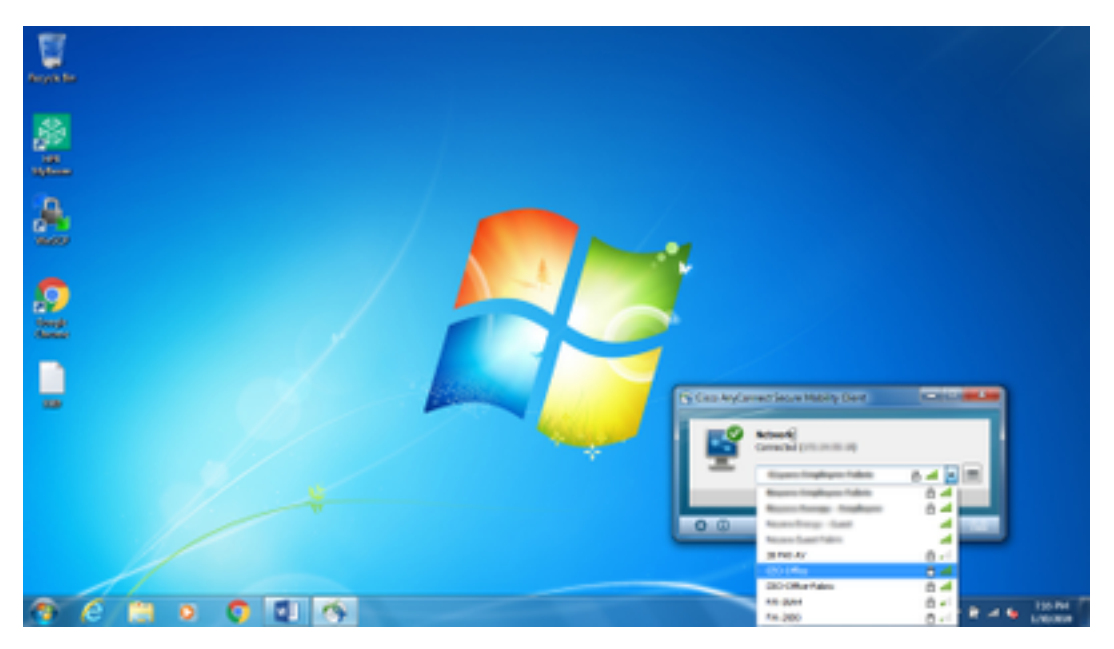

NAM ةدحو مدختسم ةهجاو يف رفوتملا ةمئاقلا زمر قوف رقنا ،ةظوفحملا تاكبشلا ضرعل 3. .ةروصلا يف حضوم وه امك ،**تاكبشلا ةرادإ** قوف رقنا مث ةيطمنلا

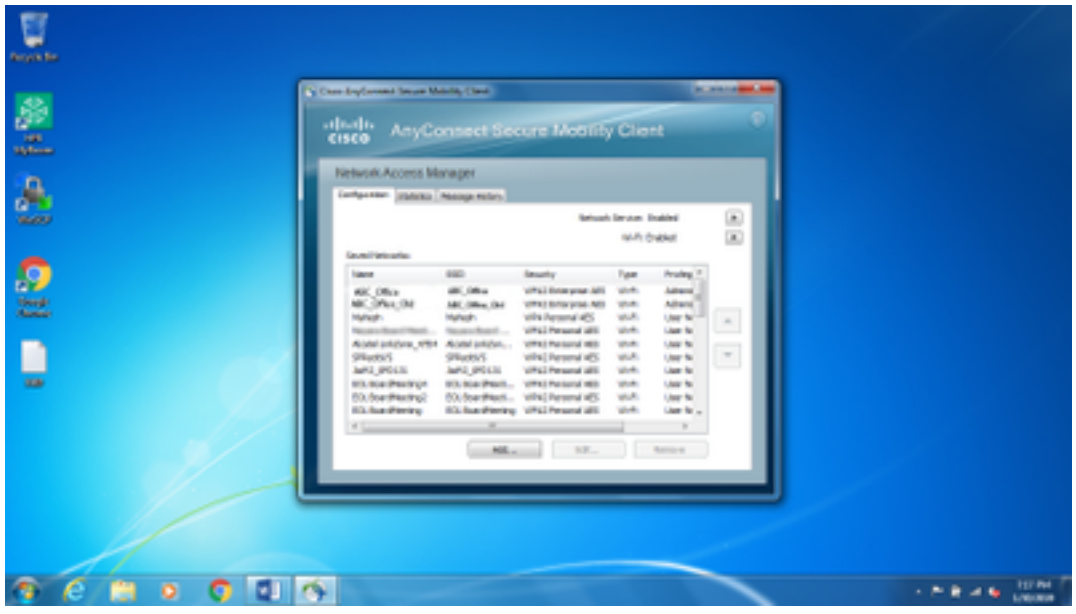

نء AnyConnect NAM ةدحو اهريدت يتلاا تائياهملا اهرفوت ةكبش ةيأب تالاصتالا ءارجإ بجي .4 AnyConnect NAM.

ةشاش حرط متي ،ةكبشلا ددح ،**Mnason-mob-new دي**دج WiFi ليصوتب ليصوتال لجا نم :لاثم .ةديدجل| ةكبشل|ب ليصوت|لل **حاتفمل|** لقح يف WiFi رورم ةملك لخدأ .حاتفملل ةقثبنم

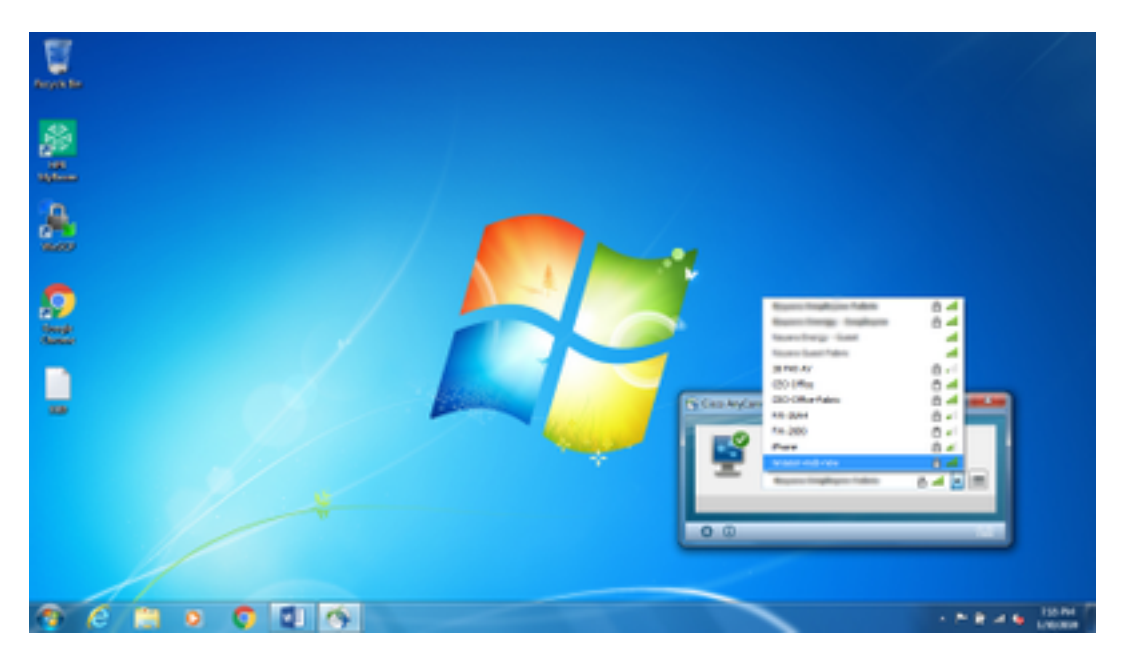

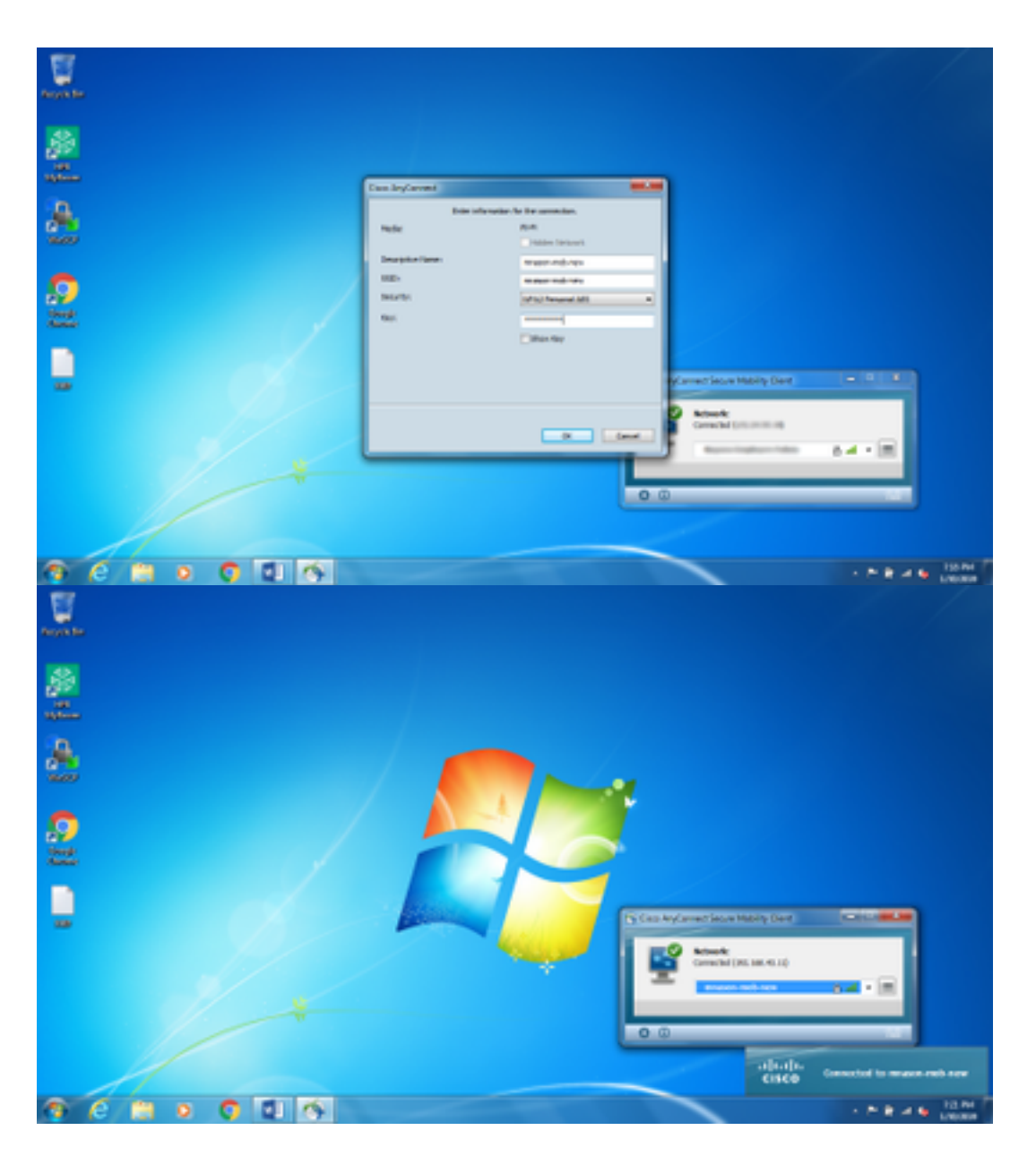

## ةيفاضإ تامولعم

هنأل ةكبشب ل|صتال|ل نيمدختسمل| كابرإ يف ةيلصأل| قحلمل| ةبلع ةنوقيأ ببستت دق Windows لجس ىلع تارييغتلا هذه ءارجإ نكمي. يلصألا بلاطلا سيلو NAM مادختسإ بجي :ةكبشلا لاصتا ةبلع زمر ءافخإل

ىل|لقتنا .1

### HKEY\_LOCAL\_MACHINE\SOFTWARE\Microsoft\Windows\CurrentVersion\Policies\Explorer.

- ةلاح ي.ف (رشع ي.سادس) 1 يلع HideSCANetwork ةام.سملا reg\_DWORD قميق ري.رحتب مق .ادوجوم نكي مل اذإ دحاو ءاشنإ وأ دوجو
- .ماظنلا ليغشت دعأ 3.

.10 Windows و Windows عم لجسلا علء مؤارجإ مت يذلI ري يغتلI اذه رابتخإ مت :**ةظحالم** 

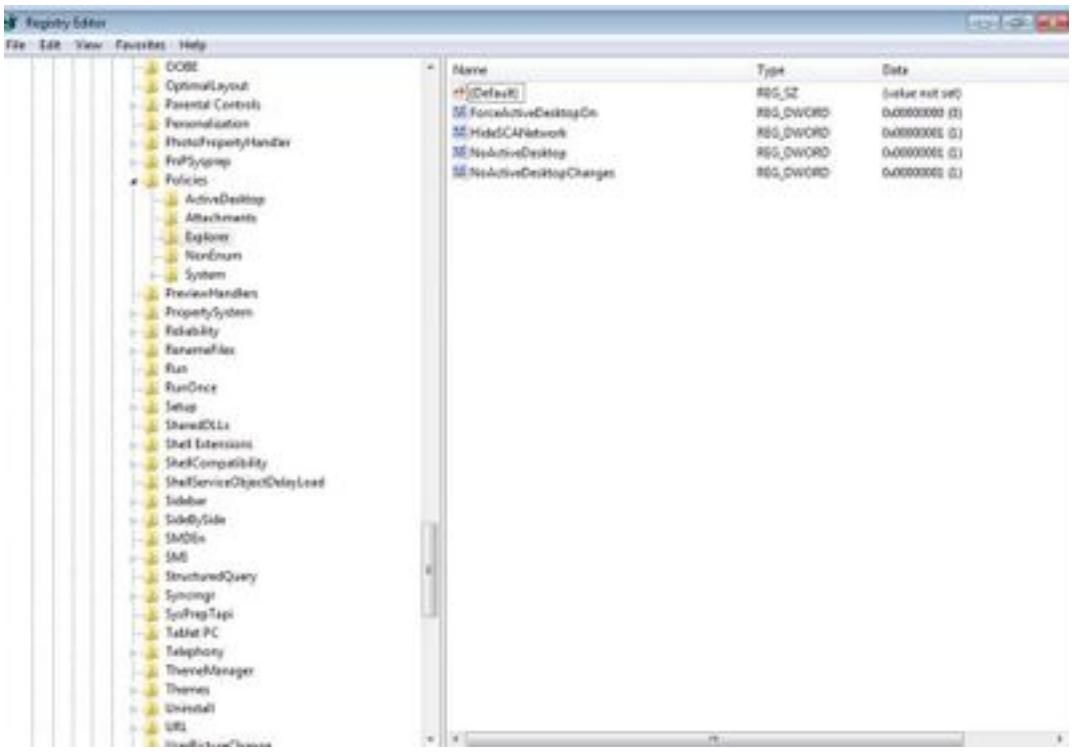

# ةحصلا نم ققحتلا

.حيحص لكشب نيوكتلا لمع ديكأتل مسقلا اذه مدختسا

.ةكبشلا لاصتا جرد ءافخإ بجي ،لءيغشتلا ةداعإو ليجستلا ىلء تاريءيغتلا ءارجإ دعب

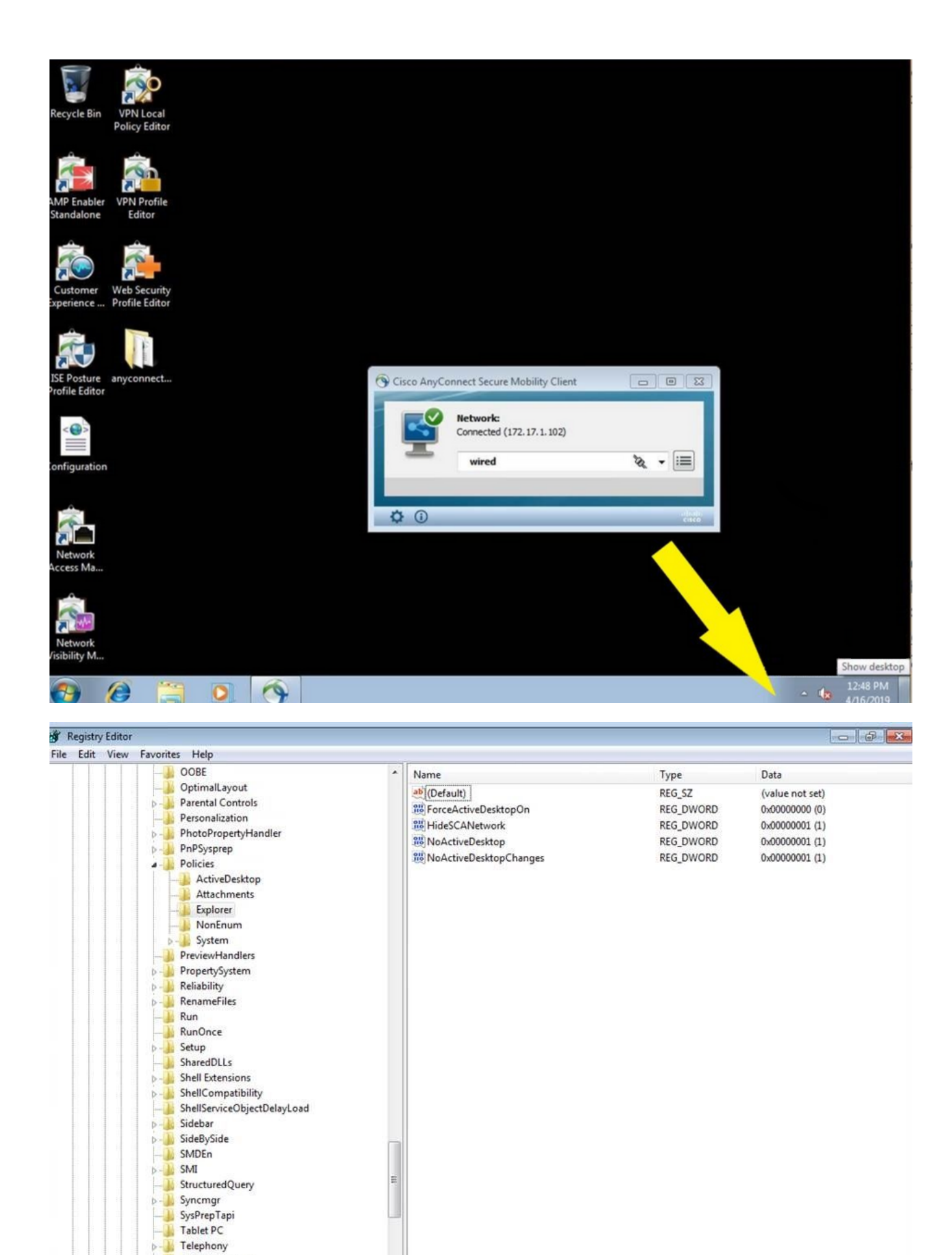

 $\rightarrow$ 

ThemeManager **D**-**I** Themes  $D - 1$ 

Uninstall **De La URL<br>LiterDictureChanne** 

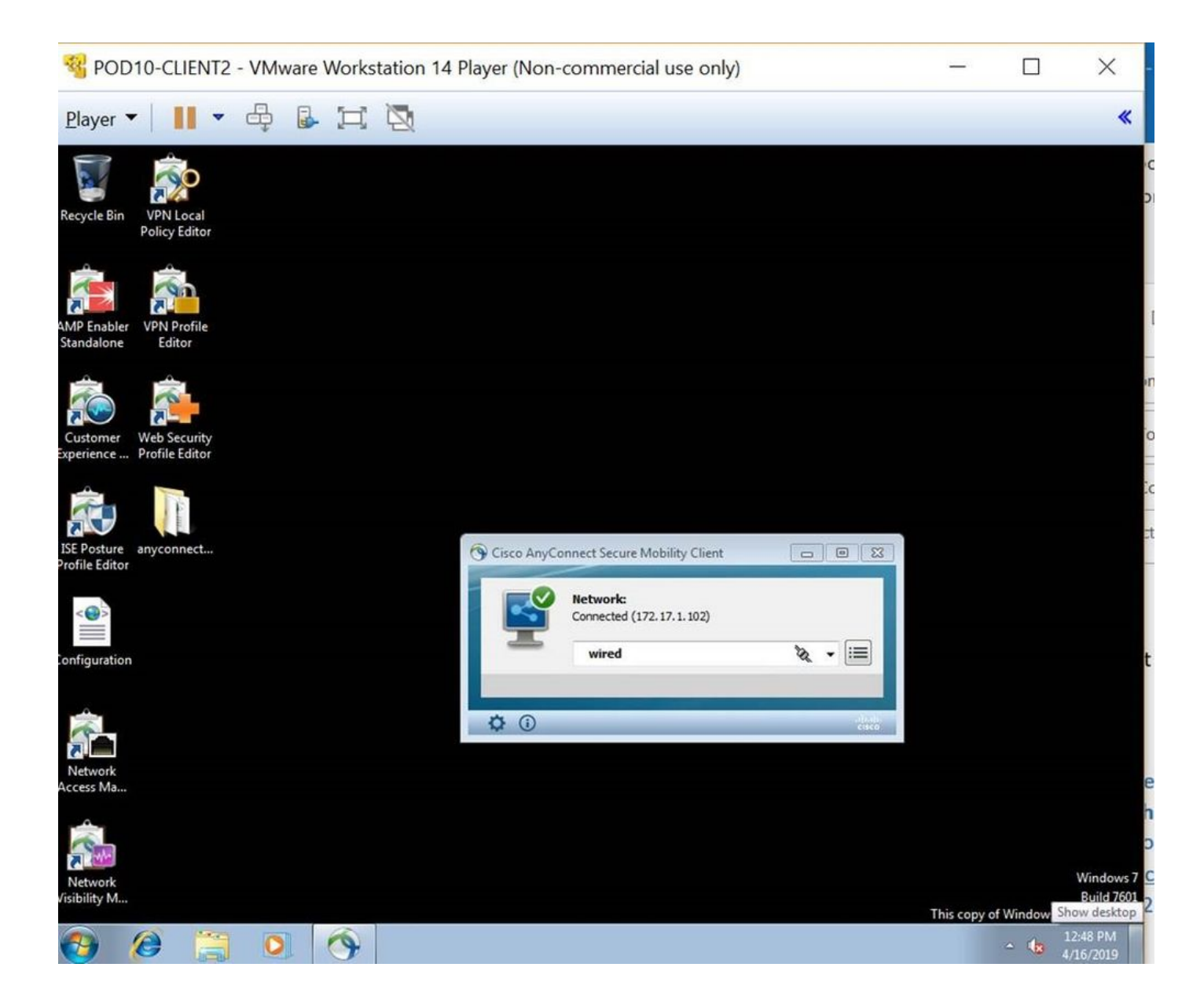

ةمجرتلا هذه لوح

ةي الآلال تاين تان تان تان ان الماساب دنت الأمانية عام الثانية التالية تم ملابات أولان أعيمته من معت $\cup$  معدد عامل من من ميدة تاريما $\cup$ والم ميدين في عيمرية أن على مي امك ققيقا الأفال المعان المعالم في الأقال في الأفاق التي توكير المالم الما Cisco يلخت .فرتحم مجرتم اهمدقي يتلا ةيفارتحالا ةمجرتلا عم لاحلا وه ىل| اًمئاد عوجرلاب يصوُتو تامجرتلl مذه ققد نع امتيلوئسم Systems ارامستناه انالانهاني إنهاني للسابلة طربة متوقيا.